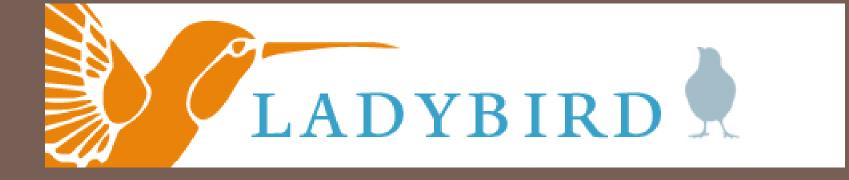

Do You have Digitized Collections?

#### Do You Need To Catalog And Route Those Collections!

Then Why Not Consider...

LadyBird!

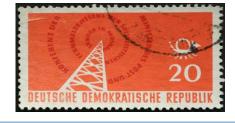

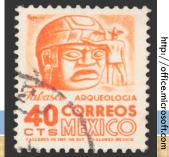

#### **Background and Current Status**

- The digital collections at Yale library are a wide-ranging aggregation of digitized materials from the Library's traditional analog holdings augmented by digital media purchased from vendors.
- Setting aside the library's commercially licensed online books, serials and music, the content is predominantly image-based but the digital collections also include texts, datasets, audio, video and other formats suitable for the source material.
- Principal contributors of digitized images include: Beinecke, Classics, Divinity, Drama, Lewis Walpole Library Manuscript and Archives, Maps, Medical Historical Library, and Visual Resources.
   Principal contributors of digitized texts include: AMEEL, the Sumner-Smith Collection, the Microsoft project ebooks, and the Yale Daily News.
  - These digital collections are created in and reside in several systems and are produced and supported by separate tools, workflows and staff.

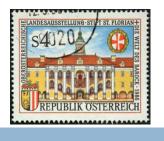

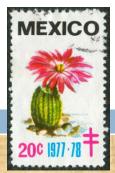

#### Problem

- The library's digital collections rest on an ad hoc arrangement of silo software programs that cannot support the weight of expanding collections and inhibit meaningful development of enterprise tools, workflows, and staffing.
- In this disconnected landscape, it is impossible to rationalize technological infrastructure, implement standardized metadata schema and asset production, establish uniform quality control, provide a stable cataloging environment and ensure consistency and integrity across the full array of digital assets.
  - Digital collection managers are hampered by a lack of transparency in the technological organization of these collections as well as a clear path to expansion, and this situation limits the exchange of ideas among staff in a rapidly changing environment.
  - The absence of an integrated management system with an active user base hinders departments on the threshold of initiating a digital collection. As a result, patrons struggle to discover digital resources.

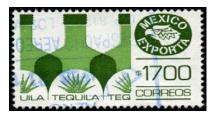

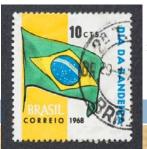

#### Solution

- In the spring of 2010, Michael Friscia, James Terray and Rebekah Irwin initiated development of a single comprehensive digital workflow tool with metadata editing features that supports the Library's multiple digital collections, workflows, and user interfaces called LadyBird.
- LadyBird provides a vital piece of the core infrastructure for collection development and access.

#### Implementation

- Although only at version 0.3, LadyBird is currently in production use in Beinecke, Manuscripts and Archives, and the Visual Resource Collection. since May 2011 The VRC has processed more than 12,000 images and associated metadata in LadyBird and Beinecke processed 3233 new metadata records.
- We are developing, testing, and using the range of LadyBird cataloging features and options, assessing staff feedback, and demonstrating the advantages of this new program as the key tool in a complex array of digital collections, tools and systems.

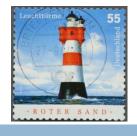

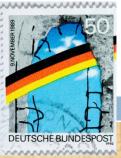

#### Principal LadyBrid features:

- A robust cataloging tool suitable for complete object description and associated administrative metadata for both simple and complex objects.
- Advanced bulk metadata import and export processing.
- Harvesting metadata from ORBIS and archival finding aids.
- Authority control.
- Bulk digital media processing for a range of file formats.
- Automated transfer of media files and associated metadata to archival storage.
- Flexible workflow options.
- Administrator and staff customization options.
- Shared user documentation.
- And the power to deliver content to multiple user interfaces, such as the Yale library's Digital Collections interface and ODAI's cross-collection search.
- The system promotes interaction among collection managers, encourages new participants, and puts in place the foundation on which expanding collections and future technology infrastructure will be built.

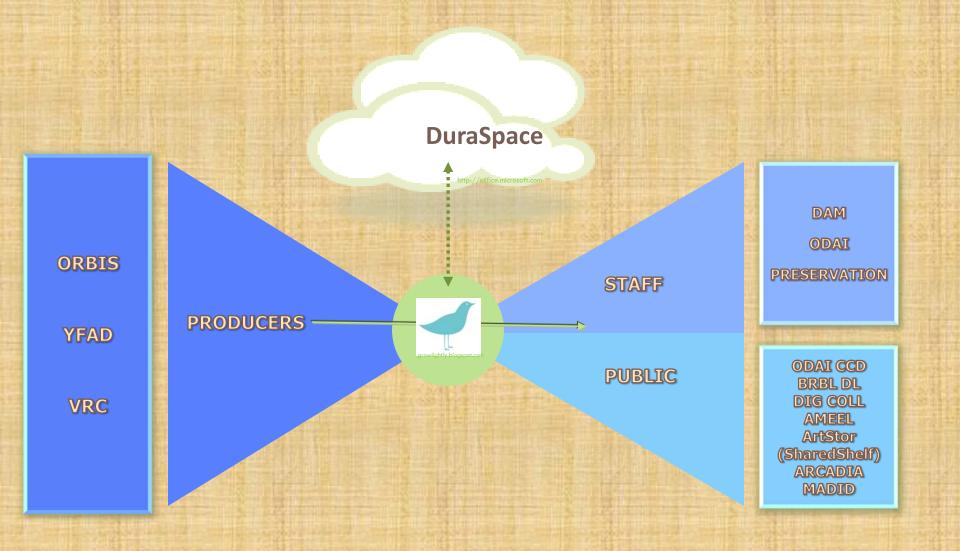

An extensible architecture to publish objects produced from many sources for staff use and public services.

#### Ladybird Technical Fact Sheet:

**Technical Fact Sheet:** 

Programmed in Microsoft .net/c#

□Version 2.0 and 4.0

Microsoft SQL Server 2008 R2 for database

□517,098 digital objects currently in the system

□617,490 additional digital objects to be imported by July 2012

## Ladybird Applications:

#### **Applications:**

■Web application, considered the main face to Ladybird, includes publicly accessible pages to be used for product description.

SharePoint site for user/technical documentation.

□Job Processing engine – the heart of ladybird importing.

■Export Processing engine – the heart of ladybird exports.

□Bag creation engine – background process that generates bags ready for transfer.

□Heartbeat monitor – background process that checks the health of backend systems.

□Application Cleanup systems – used for general automated system maintenance.

Development environment.

Complete with separate database from production environment.

#### Ladybird User Focused:

#### **User Focused:**

□Record deletion and "un-deletion" in GUI interface.

Authority Controlled Vocabulary and free text metadata manipulation tool, aka Ladybird Toolbox (beta).

Complex object support.

Complete integration with EAD metadata import to Ladybird(or preferably XC connection).

□User documentation and training materials.

### Ladybird Milestone Requirements:

Milestone Requirements: • Version control system in place for source code.

□Project management software implementation for formal task tracking/deadline scheduling/prioritization (Basecamp).

Formal bug tracking software to allow progress/reporting/transparency to user community (Jira).

□Open Community focus for product direction from membership outside of Yale.

□Publishing complete (web presentation, preservation and alternative project specific systems).

Technical documentation for code base.

Ladybird Management console/tools, aka Birdfeeder.

Integration of a Library Cloud for digital asset staging/short term storage, aka Bird Nest.

### Ladybird Future Development:

#### **Future Development:**

Support for transcripts and WYSIWYG interface for OCR/Transcript text.
Publishing support for Digital Collections.
Publishing support for the DAM.
Bulk and individual object deletion/retrieval via Web interface.
Additional support for other complex object types.
Simplified and highly automated import/ingest processes.
OCR integration.

□Open Source conversion to Java/PHP/MySQL.

#### LADYBIRD A VISUAL TOUR

#### Dashboard

|                  | L            | ADYB                                     | II         |                                                                            |                     | Yale UNIVER              | SITY LIBRARY Sand Box |
|------------------|--------------|------------------------------------------|------------|----------------------------------------------------------------------------|---------------------|--------------------------|-----------------------|
| DASHBOARD        | NEW OF       | BJECT SEARCH                             | AUT        | THORITY CONTROL PROJECT SETTING                                            | GS TRACK            | (ING LOGOUT              |                       |
|                  | JOB LIST     | GENERAL SETTINGS                         | SEAI       | RCH FIELDS EXPORT OPTIONS VIEWED OF                                        | BJECTS SES          | SION HISTORY USER MANAGE | R                     |
| Project: Quick S | and Box (cid | =3; pid=2)                               |            |                                                                            |                     |                          |                       |
| JOB FOLDERS      | FOR THIS P   | ROJECT:                                  |            | EXPORTS:                                                                   |                     | UN-CATALOGED RECORDS:    |                       |
| cc236_impo       | 8/19/2011    | Complete Friday, Au                      |            | mf438_6053_08162011_194751.xlsx                                            | 8/16/2011           |                          | Export Spreadsheet    |
|                  | -,,          | 19, 2011 10:34:05                        |            | mf438_6537_08162011_114528.xlsx                                            | 8/16/2011           |                          |                       |
| fl232_impo       | 8/29/2011    | Complete Monday, Au<br>29, 2011 3:43:04  |            | mf438_6590_08162011_133211.xlsx                                            | 8/16/2011           |                          |                       |
| Job 4082         | 7/26/2011    | Process this fo                          | lder       | mf438_6594_08162011_135155.xlsx                                            | 8/16/2011           |                          |                       |
|                  | 0/10/2011    | Complete Thurs                           |            | mf438_6637_08162011_194808.xlsx                                            | 8/16/2011           |                          |                       |
| Job 4090o        | -, - ,       |                                          | 3:26<br>AM | mf438_oid_list_08162011_114249.xlsx                                        | 8/16/2011           |                          |                       |
|                  |              | Complete Wednes                          |            | mf438_oid_list_08162011_114346.xlsx                                        | 8/16/2011           |                          |                       |
| klyphj_imp       | 8/17/2011    | August 17, 2011 12:0                     | 5:35<br>PM | mf438_oid_list_08162011_204751.xlsx<br>mf438_oid_list_08162011_211146.xlsx | 8/16/2011 8/16/2011 |                          |                       |
|                  |              | Complete Wednes                          |            | rc496_structure_760050_08102011_141                                        | 8/10/2011           |                          |                       |
| klyphj_imp       | 8/17/2011    | August 17, 2011 12:0                     |            |                                                                            | n Export Folder     |                          |                       |
| mf438_impo       | 8/8/2011     | Complete Monday, Au<br>08, 2011 3:05:48  | gust       |                                                                            |                     |                          |                       |
| mf438_impo       | 8/16/2011    | Complete Tuesday, Au<br>16, 2011 8:42:02 |            |                                                                            |                     |                          |                       |
| mf438_impo       | 8/16/2011    | Complete Tuesday, Au<br>16, 2011 8:44:00 |            |                                                                            |                     |                          |                       |
| mf438_impo       | 8/16/2011    | Complete Tuesday, Au<br>16, 2011 8:46:01 |            |                                                                            |                     |                          |                       |
| mf438_impo       | 8/17/2011    | Complete Wednes<br>August 17, 2011 7:4   |            |                                                                            |                     |                          |                       |
| mf438_impo       | 8/17/2011    | Complete Wednes<br>August 17, 2011 7:44  |            |                                                                            |                     |                          |                       |
| mike88           | 8/31/2011    | Complete Wednes<br>August 31, 2011 3:4   |            |                                                                            |                     |                          |                       |

### Dashboard Highlight: Job List

|                  | LAD                                                                                                    | )<br>YB     | IRD          |              |            |               |                   | Yale            | UNIVERS    | SITY LIBRARY  | nd Box                          |                        |
|------------------|----------------------------------------------------------------------------------------------------|-------------|--------------|--------------|------------|---------------|-------------------|-----------------|------------|---------------|---------------------------------|------------------------|
| DASHBOARD        | NEW OBJECT                                                                                             | SEARCH      | AUTHORITY    | CONTROL      | PROJE      | CT SETTINGS   | TRACKING          | LOGOUT          |            |               | nu box                          |                        |
| DASHBOARD        | JOB LIST GENERA                                                                                        | L SETTINGS  | SEARCH FIELD | S EXPORT     | OPTIONS    | VIEWED OBJEC  | SESSION H         |                 | ER MANAGEI |               |                                 |                        |
| Project: Quick S | and Box (cid=3; pid=)                                                                                  | 2)          |              |              |            |               |                   |                 |            | A BUAR .      |                                 |                        |
| Display From All | Users                                                                                                  | Disp        | lay All      | 💌 fro        | om: 10/10/ | 2011          | to: 11/9/         | 2011            |            | Show Jobs Sho | w More                          | Reset<br>Date<br>Range |
| ID               | Job Folder                                                                                             |             | Count        | Date Start   |            | Date Com      | olete             | User Name       | e Status   |               |                                 | Kange                  |
| 2285 View Set    | sk649_import_10                                                                                        | 2011_163931 | 6            | 10/20/2011 4 | :40:00 PM  | 10/20/2011    | 4:40:01 PM        | Sarah Krau:     | s          | ~             | <mark>&gt;&gt;</mark>           |                        |
| 2283 View Set    | sk649_import_10                                                                                        | 2011_162341 | 6            | 10/20/2011 4 | :24:00 PM  | 10/20/2011    | . 4:24:01 PM      | Sarah Krau:     | Б          | ~             | >>>                             |                        |
|                  |                                                                                                    |             |              |              |            |               | Enter             | new Job Name    | e:         |               | ged Selecte<br>orkflow status v |                        |
|                  |                                                                                                    |             |              |              |            | Type "confirm | " in the box to e | execute deletio | on:        |               | ete Selecte<br>Does NOT (       | d Jobs ]               |
| Crea             | ePoint   Documenta<br>Bird Version: 0.4.0.0<br><i>tad by:</i> Yale Universit<br>updated: Tuesday, Nove | y Library   | 211          |              |            |               |                   |                 |            |               |                                 |                        |

#### Dashboard Highlight: Search

|                        | LADYB                          | IRD 🔶                                      |                                           | Yale UNIVERSITY LIBRARY |                          |                                                     |  |  |  |
|------------------------|--------------------------------|--------------------------------------------|-------------------------------------------|-------------------------|--------------------------|-----------------------------------------------------|--|--|--|
| DASHBOARD              | NEW OBJECT SEARCH              | AUTHORITY CONTROL                          | PROJECT SETTINGS                          | TRACKING                | LOGOUT                   |                                                     |  |  |  |
| DASHBOARD JO           | B LIST GENERAL SETTINGS        | SEARCH FIELDS EXPORT                       |                                           | S SESSION HI            | STORY USER MAI           | NAGER                                               |  |  |  |
| Project: Quick Sand    | l Box (cid=3; pid=2)           |                                            |                                           |                         |                          |                                                     |  |  |  |
| Select the fields that | at will appear on the Custom : | Search page.                               |                                           |                         |                          |                                                     |  |  |  |
| Abstract               | A succinct summary of          | some aspect of the content of the reso     | urce.                                     |                         |                          |                                                     |  |  |  |
| Access condition       | n Narrative permissions s      | tatement ('Permission from the Langsto     | n Hughes Estate is required to pub        | lish materials by Lang  | iston Hughes in any form | at. To learn more, contact the appropriate curator. |  |  |  |
| Accession auto         | number                         |                                            |                                           |                         |                          |                                                     |  |  |  |
| Accession Mate         | rial                           |                                            |                                           |                         |                          |                                                     |  |  |  |
| Accession numb         | Der Accession number, or a     | mother number used to identify an ob       | ject                                      |                         |                          |                                                     |  |  |  |
| Barcode                |                                |                                            |                                           |                         |                          |                                                     |  |  |  |
| Вох                    | Archival box number            |                                            |                                           |                         |                          |                                                     |  |  |  |
| Call number            | Call number as found i         | n Orbis                                    |                                           |                         |                          |                                                     |  |  |  |
| Caption                | Caption text if the capt       | ion is in addition to an item's 'title'    |                                           |                         |                          |                                                     |  |  |  |
| Cataloger              |                                |                                            |                                           |                         |                          |                                                     |  |  |  |
| Citation               |                                |                                            |                                           |                         |                          |                                                     |  |  |  |
| Classroom use          | Note Yale course numb          | er and/or faculty name                     |                                           |                         |                          |                                                     |  |  |  |
| Coordinates            | Used for cartgraphic d         | escription                                 |                                           |                         |                          |                                                     |  |  |  |
| Creator                | Creator of the object b        | eing digitized which might be the same     | as the host, but might be different       | e.g., the artist of an  | engraving in a book who  | o is different than the creator of the entire book  |  |  |  |
| Culture                | Mainly for VRC use, de         | fine the a sovereign state or other clea   | rly identifiable cultural/tribal entity i | British, Pre-Columbia   | an)                      |                                                     |  |  |  |
| Date returned t        | o Beinecke                     |                                            |                                           |                         |                          |                                                     |  |  |  |
| Date to Catalog        | ing                            |                                            |                                           |                         |                          |                                                     |  |  |  |
| Date, created          | Record the date of the         | carrier (media) not the thing depicted     | (for a photograph taken in 1956 of        | the Parthenon, reco     | rd 1956 here)            |                                                     |  |  |  |
| Date, depicted         | Record the date of the         | thing depicted, not the date of the car    | rier (for a photograph taken in 195       | 6 of the Parthenon, r   | ecord 447-438 BC here)   |                                                     |  |  |  |
| 🗖 Date, key            | Choose one or more d           | ate ranges                                 |                                           |                         |                          |                                                     |  |  |  |
| Digital format         |                                |                                            |                                           |                         |                          |                                                     |  |  |  |
| Donor                  |                                |                                            |                                           |                         |                          |                                                     |  |  |  |
| Edition                | Edition or version, if lis     | ted, transcribe from imprint if a traditio | nal publication                           |                         |                          |                                                     |  |  |  |
| Ephemera               |                                |                                            |                                           |                         |                          |                                                     |  |  |  |
| Eolder                 | Archival folder number         |                                            |                                           |                         |                          |                                                     |  |  |  |
| Eund Code              |                                |                                            |                                           |                         |                          |                                                     |  |  |  |

\_

### Dashboard Highlight: Export Options

|                       |                                                                                                |        |                    |                          |                      | Yale                              | Yale UNIVERSITY LIBRARY   |                    |                     |                                               |  |  |
|-----------------------|------------------------------------------------------------------------------------------------|--------|--------------------|--------------------------|----------------------|-----------------------------------|---------------------------|--------------------|---------------------|-----------------------------------------------|--|--|
|                       | LA                                                                                             | D      | YB                 | IRD                      |                      |                                   |                           |                    |                     | Sand Box                                      |  |  |
| DASHBOARD             | NEW OBJE                                                                                       | СТ     | SEARCH             | AUTHORITY O              | ONTROL               | PROJECT SETTINGS                  | TRACKING                  | LOGOUT             |                     |                                               |  |  |
| DASHBOARD JOB         | LIST GI                                                                                        | ENERA  | LSETTINGS          | SEARCH FIELDS            |                      |                                   | TS SESSION H              | ISTORY US          | ER MANAGER          |                                               |  |  |
| Project: Quick Sand   | Box (cid=3;                                                                                    | pid=2  | )                  |                          |                      |                                   |                           |                    |                     |                                               |  |  |
| Select the fields tha | at will appea                                                                                  | ar whe | n you export.      | . If none are seled      | ted ALL will be      | e exported. [ <b>Clear chec</b> l | boxes]                    |                    |                     |                                               |  |  |
| _Filename             |                                                                                                | 127    |                    |                          |                      |                                   |                           |                    |                     |                                               |  |  |
| 🗹 Abstract            | 8                                                                                              | 87 A   | succinct summar    | ry of some aspect of th  | e content of the re  | esource.                          |                           |                    |                     |                                               |  |  |
| Access condition      | n :                                                                                            | 102 N  | arrative permissio | ons statement ('Permiss  | ion from the Lang    | ston Hughes Estate is required    | to publish materials b    | y Langston Hugh    | es in any format. T | o learn more, contact the appropriate curat   |  |  |
| Accession auto r      | number :                                                                                       | 177    |                    |                          |                      |                                   |                           |                    |                     |                                               |  |  |
| Accession Mater       | ial :                                                                                          | 176    |                    |                          |                      |                                   |                           |                    |                     |                                               |  |  |
| Accession numb        | er 5                                                                                           | 59 A   | ccession number,   | , or another number u    | sed to identify an ( | object                            |                           |                    |                     |                                               |  |  |
| ✓ Barcode             | :                                                                                              | 105    |                    |                          |                      |                                   |                           |                    |                     |                                               |  |  |
| Box                   | 6                                                                                              | 60 A   | rchival box numb   | ber                      |                      |                                   |                           |                    |                     |                                               |  |  |
| Call number           | 5                                                                                              | 58 C   | all number as fou  | und in Orbis             |                      |                                   |                           |                    |                     |                                               |  |  |
| Caption               | 1                                                                                              | 74 C   | aption text if the | caption is in addition t | o an item's 'title'  |                                   |                           |                    |                     |                                               |  |  |
| Citation              | :                                                                                              | 156    |                    |                          |                      |                                   |                           |                    |                     |                                               |  |  |
| Classroom use         | :                                                                                              | 108 N  | ote Yale course n  | number and/or faculty    | name                 |                                   |                           |                    |                     |                                               |  |  |
| Coordinates           | Ģ                                                                                              | 97 U   | sed for cartgraph  | nic description          |                      |                                   |                           |                    |                     |                                               |  |  |
| Creator               | 6                                                                                              | 69 C   | reator of the obje | ect being digitized whi  | :h might be the sa   | me as the host, but might be c    | ifferent, e.g., the artis | t of an engraving  | in a book who is c  | different than the creator of the entire book |  |  |
| Culture               | ç                                                                                              | 94 M   | ainly for VRC use  | e, define the a sovereig | in state or other cl | early identifiable cultural/triba | entity (British, Pre-C    | olumbian)          |                     |                                               |  |  |
| Date returned to      | Beinecke                                                                                       | 167    |                    |                          |                      |                                   |                           |                    |                     |                                               |  |  |
| Date to Catalogi      | ng :                                                                                           | 166    |                    |                          |                      |                                   |                           |                    |                     |                                               |  |  |
| Date, created         |                                                                                                | 79 R   | ecord the date of  | f the carrier (media) no | ot the thing depicte | ed (for a photograph taken in     | 1956 of the Parthenor     | n, record 1956 her | e)                  |                                               |  |  |
| Date, depicted        | 8                                                                                              | 80 R.  | ecord the date of  | f the thing depicted, n  | ot the date of the c | arrier (for a photograph take:    | n in 1956 of the Parth    | enon, record 447-  | 438 B⊂ here)        |                                               |  |  |
| 🗖 Date, key           | 8                                                                                              | 81 <   | hoose one or mo    | ore date ranges          |                      |                                   |                           |                    |                     |                                               |  |  |
| Digital format        | :                                                                                              | 157    |                    |                          |                      |                                   |                           |                    |                     |                                               |  |  |
| Donor                 | :                                                                                              | 158    |                    |                          |                      |                                   |                           |                    |                     |                                               |  |  |
| Edition               | Edition 76 Edition or version, if listed, transcribe from imprint if a traditional publication |        |                    |                          |                      |                                   |                           |                    |                     |                                               |  |  |
| Ephemera              | :                                                                                              | 172    |                    |                          |                      |                                   |                           |                    |                     |                                               |  |  |
| 🗖 Folder              | ť                                                                                              | 61 A   | rchival folder nur | mber                     |                      |                                   |                           |                    |                     |                                               |  |  |

#### New Object

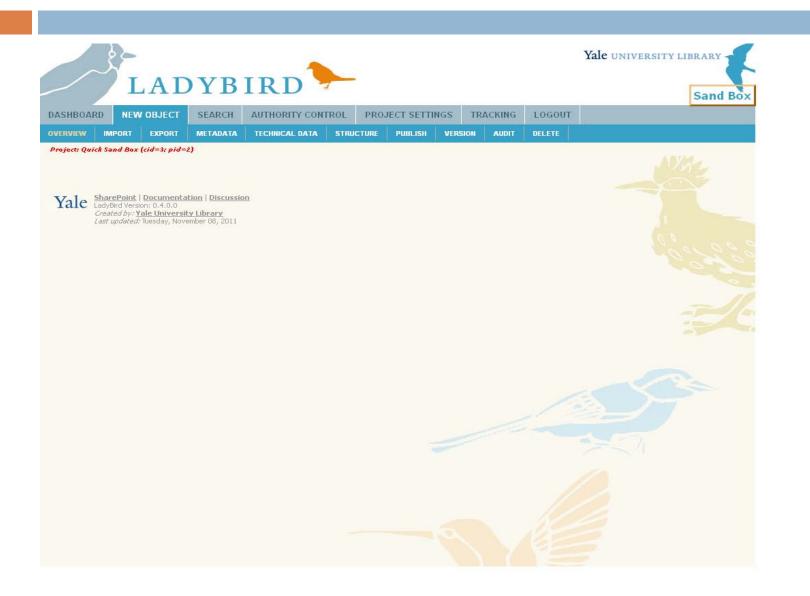

### New Object Highlight: Import

| 3                 | -                                                                                                    |           |                                 |                      |                    |                |        | Yale UNIVERSITY LIBRARY |
|-------------------|----------------------------------------------------------------------------------------------------|-----------|---------------------------------|----------------------|--------------------|----------------|--------|-------------------------|
|                   | LAD                                                                                                    | ) Y B     | IRD 🔻                           |                      |                    |                |        | Sand Box                |
| DASHBOARD         | NEW OBJECT                                                                                                    | SEARCH    | AUTHORITY CONTROL               | . PROJEC             | T SETTINGS         | TRACKING       | LOGOUT |                         |
|                   | IPORT EXPORT                                                                                                    | METADATA  | TECHNICAL DATA ST               | RUCTURE              | UBLISH VER         | SION AUDIT     | DELETE |                         |
| Project: Quick Sa | nd Box (cid=3; pid=.                                                                                                    |           |                                 |                      |                    |                |        |                         |
|                   | EAD H/<br>ORBIS BIB ID/                                                                                                    |           |                                 |                      |                    |                |        |                         |
|                   | HANDLE/BAR                                                                                                    |           |                                 |                      |                    |                |        |                         |
| DUPLI             | CATE RECORD FRO                                                                                                    |           | an OID does not copy media file | s associated, only i | metadata record.   |                |        |                         |
|                   |                                                                                                    | ort File  | Brow                            | Se All files are     | e moved into a que | ue for import. |        |                         |
|                   | Ter                                                                                                    | nplate    | ×                               |                      |                    |                |        |                         |
|                   |                                                                                                    | Impo      | ort From Source                 |                      |                    |                |        |                         |
| Crea              | r <mark>ePoint   Documenta</mark><br>Bird Version: 0.4.0.0<br><i>ted by: <mark>Yale Universil</mark><br/>updated:</i> Tuesday, Nove | y Library | n                               |                      |                    |                |        |                         |
|                   |                                                                                                    |           |                                 |                      |                    |                |        |                         |
|                   |                                                                                                    |           |                                 |                      |                    |                |        |                         |

#### New Object Highlight: Metadata

| جر ا                                                                                                    |                     | VR           | IRD               |                    |          |        | Yale UNIVERSITY LIBRARY |
|----------------------------------------------------------------------------------------------------|---------------------|--------------|-------------------|--------------------|----------|--------|-------------------------|
| DASHBOARD                                                                                                    |                     | SEARCH       | AUTHORITY CONTROL | PROJECT SETTINGS   | TRACKING | LOGOUT | •                       |
|                                                                                                    | ORT EXPORT          | METADATA     |                   | CTURE PUBLISH VERS |          | DELETE |                         |
| la de la companya de la companya de la companya de la companya de la companya de la companya de la companya de | d Box (cid=3; pid=; |              |                   |                    |          | DEEETE |                         |
| Metadata                                                                                                    |                     |              |                   |                    | Submit   | Form   |                         |
| Cataloger 1                                                                                                    |                     |              |                   |                    | +        |        |                         |
| Record modified<br>date                                                                                        |                     |              |                   |                    | ·        |        |                         |
| Record ID                                                                                                    |                     |              |                   |                    |          |        |                         |
| Local record ID 1<br>Local record ID,<br>other 1                                                               |                     |              |                   |                    | +<br>+ i |        |                         |
| Call number 1                                                                                                  |                     |              |                   |                    | + i      |        |                         |
| Accession number                                                                                               |                     |              |                   |                    | + i      |        |                         |
| Box 1                                                                                                    |                     |              |                   |                    | + i      |        |                         |
| Folder 1                                                                                                    |                     |              |                   |                    | + i      |        |                         |
| Host, Creator 1                                                                                                |                     |              |                   |                    | + i      |        |                         |
| Host, Title 1                                                                                                  |                     |              |                   |                    | + i      |        |                         |
| Host, place of<br>creation 1                                                                                   |                     |              |                   |                    | + i      |        |                         |
| Host, publisher 1                                                                                              |                     |              |                   |                    | + i      |        |                         |
| Host, date 1                                                                                                   |                     |              |                   |                    | + i      |        |                         |
| Host, edition 1                                                                                                |                     |              |                   |                    | + i      |        |                         |
| Host, note 1                                                                                                   |                     |              |                   |                    | + i      |        |                         |
| Creator 1                                                                                                    | Choose the follow   | ving option: |                   | ~                  | + i      |        |                         |
| Title 1                                                                                                    |                     | ang op dom   |                   | +                  | i        |        |                         |

#### New Object Highlight: Structure

|              | <u>}</u>      |                               |                                                       |                |           |             |         |        |        | Yale UNIVERSITY LIBRARY |
|--------------|---------------|-------------------------------|-------------------------------------------------------|----------------|-----------|-------------|---------|--------|--------|-------------------------|
|              | Ι             | LAD                           | YB                                                    | IRD            |           |             |         |        |        | Sand Box                |
| DASHBOA      | RD NEV        | <b>OBJECT</b>                 | SEARCH                                                | AUTHORITY CONT | FROL PRO  | JECT SETTIN | GS TR/  | ACKING | LOGOUT |                         |
| OVERVIEW     | IMPORT        | EXPORT                        | METADATA                                              | TECHNICAL DATA | STRUCTURE | PUBLISH     | VERSION | AUDIT  | DELETE |                         |
| Project: Qui | ick Sand Box  | (cid=3; pid=2                 | 2)                                                    |                |           |             |         |        |        |                         |
| Add File     | to this (     | Object                        |                                                       |                |           |             |         |        |        |                         |
|              |               | Browse.                       |                                                       | Add Image      | File      |             |         |        |        |                         |
| Add Obj      |               | introl for image r<br>ructure | eplacement,                                           |                |           |             |         |        |        |                         |
|              | OID           |                               |                                                       |                |           | -           |         |        |        |                         |
|              |               |                               |                                                       |                | Add       |             |         |        |        |                         |
| Object S     |               | 1                             |                                                       |                |           |             |         |        |        |                         |
| Submit C     | hanges        |                               |                                                       |                |           |             |         |        |        |                         |
|              | Created by: \ | ale Universit                 | tion   Discussio<br><u>y Library</u><br>mber 08, 2011 | n              |           |             |         |        |        |                         |
|              |               |                               |                                                       |                |           |             |         |        |        |                         |
|              |               |                               |                                                       |                |           |             |         |        |        |                         |
|              |               |                               |                                                       |                |           |             |         |        |        |                         |

#### New Object Highlight: Publish

|                   | -                                        |                                           |                                                  |                    |           |             |         |        |        | Yale UNIVERSITY LIBRARY |
|-------------------|------------------------------------------|-------------------------------------------|--------------------------------------------------|--------------------|-----------|-------------|---------|--------|--------|-------------------------|
|                   | L                                        | AD                                        | YB                                               | IRD                | A         |             |         |        |        | Sand Box                |
| DASHBOARD         | NEW                                      | OBJECT                                    | SEARCH                                           | AUTHORITY CON      | TROL PRO  | JECT SETTIN | GS TRA  | ACKING | LOGOUT |                         |
| OVERVIEW IM       | PORT                                     | EXPORT                                    | METADATA                                         | TECHNICAL DATA     | STRUCTURE | PUBLISH     | VERSION | AUDIT  | DELETE |                         |
| Project: Quick Sa | nd Box (e                                | cid=3; pid=i                              | 2)                                               |                    |           |             |         |        |        | A 4973-4                |
| label1            |                                          |                                           |                                                  |                    |           |             |         |        |        |                         |
| Use Custom        | Setting                                  | Is ONo (                                  | ) Yes                                            |                    |           |             |         |        |        |                         |
| Publish           | to DAN                                   | и <sub>О No</sub> (                       | ) Yes                                            |                    |           |             |         |        |        |                         |
| Publi             | ish to Di                                | L ONO (                                   | ) Yes                                            |                    |           |             |         |        |        |                         |
| DL UNC Size       | 0 (96px                                  | .)                                        |                                                  |                    |           |             |         |        |        |                         |
| DL UNC Size 1     | (192px                                   | :)                                        |                                                  |                    |           |             |         |        |        |                         |
| DL UNC Size 2     | (384px                                   | ;)                                        |                                                  |                    |           |             |         |        |        |                         |
| DL UNC Size 3     | (798px                                   | ;)                                        |                                                  |                    |           |             |         |        |        |                         |
| DL UNC Size 4 (   | (1596px                                  | .)                                        |                                                  |                    |           |             |         |        |        |                         |
| DL                | UNC JP2                                  | 2                                         |                                                  |                    |           |             |         |        |        |                         |
| Publish Par       | ent Dat                                  | a ONo (                                   | ) Yes                                            |                    |           |             |         |        |        |                         |
| UNC for Origin    | nal Media                                | а                                         |                                                  |                    |           |             |         |        |        |                         |
| DL U<br>rarely ne | Inique II<br>eds settin                  |                                           |                                                  |                    |           |             |         |        |        |                         |
| DAM Re            |                                          | -                                         | *                                                |                    |           |             |         |        |        |                         |
| DAM Obje          | ct Mode                                  | I N/A                                     | •                                                | *                  |           |             |         |        |        |                         |
| DAM Securi        | ty Mode                                  | el                                        |                                                  |                    |           |             |         |        |        |                         |
| DAM B             | ag Prefi:                                | ×                                         |                                                  |                    |           |             |         |        |        |                         |
|                   |                                          | Submi                                     | t Publish Settir                                 | ngs for THIS OBJEC | Г         |             |         |        |        |                         |
|                   |                                          |                                           |                                                  |                    |           |             |         |        |        |                         |
|                   |                                          |                                           |                                                  |                    |           |             |         |        |        |                         |
| I die LadyE       | Bird Version<br><i>ted by:</i> <u>Ya</u> | n: 0.4.0.0<br>I <mark>le Universit</mark> | tion   Discussio<br>:y Library<br>ember 08, 2011 | n                  |           |             |         |        |        |                         |

#### Search

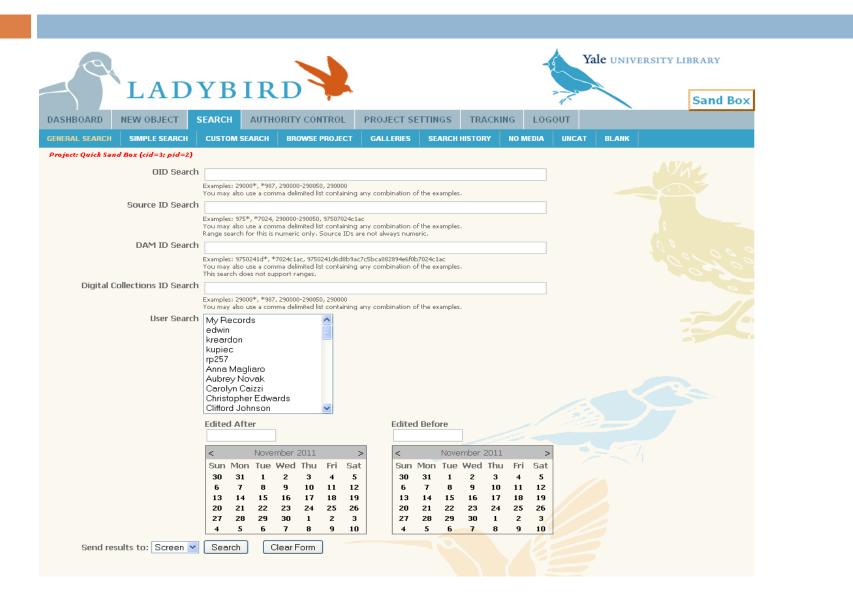

#### Search Highlight: Simple Search

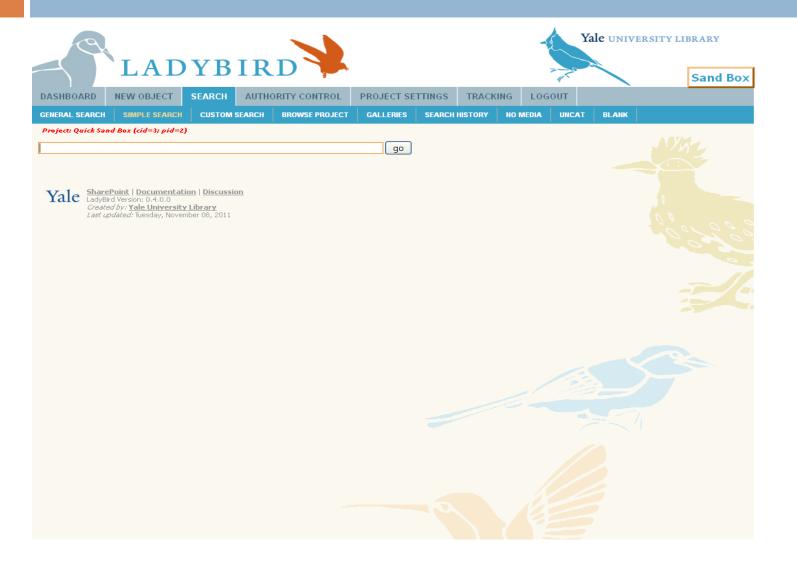

#### Search Highlight: Custom Search

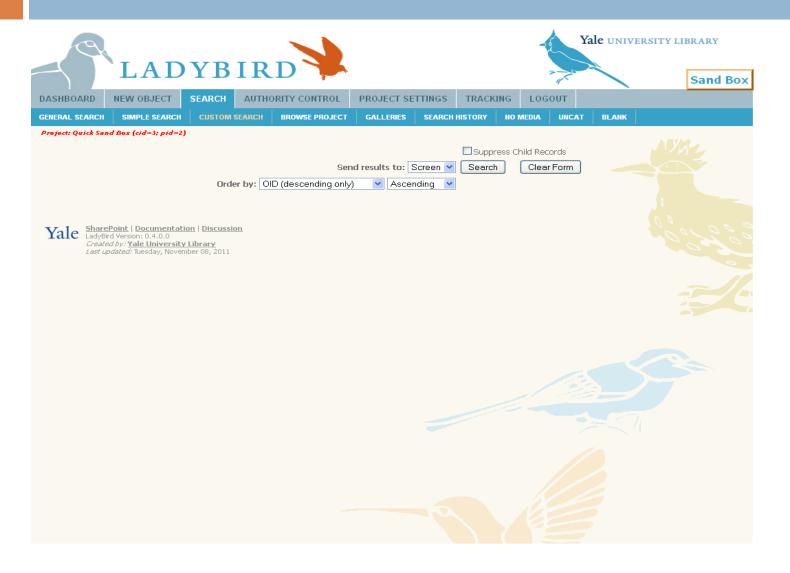

### Search Highlight: Browse Project

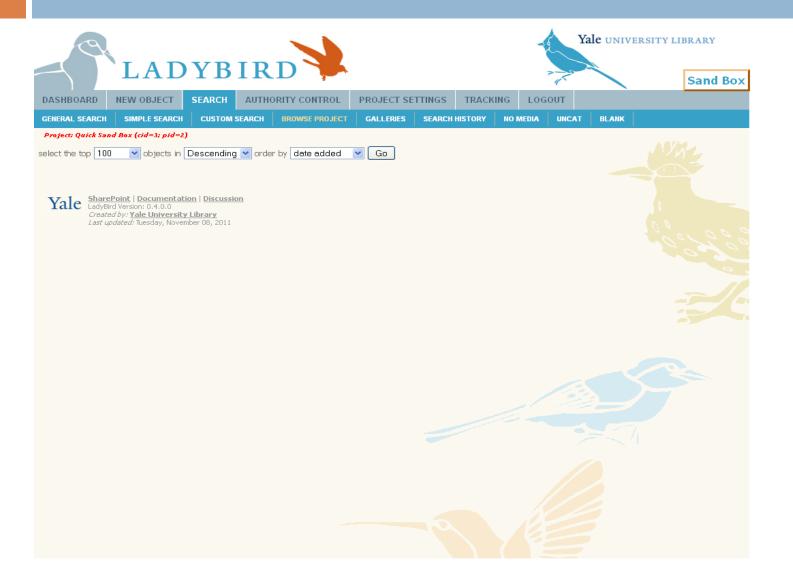

## Authority Controll

|                                                    |                                                                                  | Yale <b>UNIVERSITY LIBRARY</b>   |
|----------------------------------------------------|----------------------------------------------------------------------------------|----------------------------------|
| 200                                                |                                                                                  |                                  |
|                                                    |                                                                                  | Tale UNIVERSITY LIBRARY          |
| TA                                                 | DVDIDD                                                                           |                                  |
|                                                    | DYBIRD                                                                           | Sand Box                         |
|                                                    |                                                                                  |                                  |
| ASHBOARD NEW OBJE                                  | CT SEARCH AUTHORITY CONTRO                                                       | PROJECT SETTINGS TRACKING LOGOUT |
| UTHORITY LISTS                                     |                                                                                  |                                  |
| Project: Quick Sand Box (cid=3; ;                  | >id=2)                                                                           |                                  |
| ty Authority List                                  | (right click and save target as)                                                 |                                  |
| Accession Material                                 | download                                                                         |                                  |
| 23 attr Name                                       | download                                                                         |                                  |
| 3729 Creator                                       | download                                                                         |                                  |
| 774 Culture                                        | download                                                                         |                                  |
| 2 Date, key                                        | download                                                                         |                                  |
| Digital format                                     | download                                                                         |                                  |
| 75 Fund Code                                       | download                                                                         |                                  |
| Gallery                                            | download                                                                         |                                  |
| 014 Genre                                          | download                                                                         |                                  |
| Item Permission                                    | download                                                                         |                                  |
| 50 Language                                        | download                                                                         |                                  |
| 577 Location, not YUL                              | download                                                                         |                                  |
| Location, YUL                                      | download                                                                         |                                  |
| 19 Material                                        | download                                                                         |                                  |
| Order Type                                         | download                                                                         |                                  |
| Part of, group                                     | download                                                                         |                                  |
| Restriction                                        | download                                                                         |                                  |
| 26 Style<br>529 Subject, geographic                | download<br>download                                                             |                                  |
| 29 Subject, geographic<br>Subject, geographic code |                                                                                  |                                  |
| 402 Subject, geographic code                       | download                                                                         |                                  |
| 3 Type of resource                                 | download                                                                         |                                  |
| 31 Vendor                                          | download                                                                         |                                  |
|                                                    | <u>entation   Discussion</u><br>.0<br><u>ersity Library</u><br>November 08, 2011 |                                  |

### **Project Settings**

|                                     |                                                  | Yale UNIVERSITY LIBRARY |
|-------------------------------------|--------------------------------------------------|-------------------------|
| <b>B</b>                            | ADYBIRD                                          | 1                       |
|                                     | 7                                                | Sand Box                |
| DASHBOARD NEW 0                     |                                                  | NG LOGOUT               |
| SETTINGS TEMPLATES                  | FIELD SELECTION PROJECT STATUS FIELD DEFINITIONS |                         |
| Project: Quick Sand Box (ci         | =3; pid=2)                                       |                         |
| Lahel                               | Quick Sand Box                                   |                         |
| "Not Found" Image                   |                                                  |                         |
| Uncataloged FDID<br>exempt list     |                                                  |                         |
| exempt list<br>Publish to DAM       |                                                  |                         |
| Publish to DL                       |                                                  |                         |
| DL UNC Size 0 (96px)                |                                                  |                         |
|                                     |                                                  |                         |
| DL UNC Size 1 (192px)               |                                                  |                         |
| DL UNC Size 2 (384px)               |                                                  |                         |
| DL UNC Size 3 (798px)               |                                                  |                         |
| DL UNC Size 4 (1596px)              |                                                  |                         |
| DL UNC JP2                          |                                                  |                         |
| Publish Parent Data                 |                                                  |                         |
| UNC for Original Media              |                                                  |                         |
| Digital Collections<br>CollectionID | {id=1025.1} Yale Center for British Art          | ×                       |
| DAM Repository Code                 | N/A 💌                                            |                         |
| DAM Object Model                    | bibliographicObject 💌                            |                         |
| DAM Security Model                  | YUL-Work-in-Progress-Security-Policy             |                         |
| DAM Bag Prefix                      |                                                  |                         |
| Error Email Contact                 | michael.friscia@yale.edu                         |                         |
|                                     | Submit Project Settings                          |                         |
|                                     |                                                  |                         |
|                                     |                                                  |                         |

#### Project Settings Highlight: Field Selection

|                              |                |          |                |          |                 |      |          |        | Yale U | NIVERSITY | Y LIBRARY |
|------------------------------|----------------|----------|----------------|----------|-----------------|------|----------|--------|--------|-----------|-----------|
| 3 L                          | AD             | YB       | IRD            |          |                 |      |          | 7      |        |           | Sand Box  |
| DASHBOARD NEW                | OBJECT         | SEARCH   | AUTHORITY CO   | NTROL    | PROJECT SETTING | S    | TRACKING | LOGOUT |        |           |           |
| SETTINGS TEMPLATES           | FIELD SI       |          | PROJECT STATUS | FIELD DI | EFINITIONS      |      |          |        |        |           |           |
| Project: Quick Sand Box (c   | id=3; pid=2    | •        |                |          |                 |      |          |        |        |           |           |
| Select the fields to display | / for this pro | oject.   |                |          |                 |      |          |        |        |           |           |
| Handle                       | Zindex         | Group La | bel            |          |                 | FDID |          |        |        |           |           |
| 🗹 Cataloger                  | 51             | Metada   | ta             |          |                 | 51   |          |        |        |           |           |
| Record modified date         | 54             | Metada   | ta             |          |                 | 54   |          |        |        |           |           |
| Record ID                    | 55             | Metada   | ta             |          |                 | 55   |          |        |        |           |           |
| Local record ID              | 56             | Metada   | ta             |          |                 | 56   |          |        |        |           |           |
| ☑ Local record ID, other     | 57             | Metada   | ta             |          |                 | 57   |          |        |        |           |           |
| Call number                  | 58             | Metada   | ta.            |          |                 | 58   |          |        |        |           |           |
| Accession number             | 59             | Metada   | ta             |          |                 | 59   |          |        |        |           |           |
| Box                          | 60             | Metada   | ta             |          |                 | 60   |          |        |        |           |           |
| 🗹 Folder                     | 61             | Metada   | ta             |          |                 | 61   |          |        |        |           |           |
| 🗹 Host, Creator              | 62             | Metada   | ta             |          |                 | 62   |          |        |        |           |           |
| 🗹 Host, Title                | 63             | Metada   | ta             |          |                 | 63   |          |        |        |           |           |
| Host, place of creation      | 64             | Metada   | ta             |          |                 | 64   |          |        |        |           |           |
| 🗹 Host, publisher            | 65             | Metada   | ta             |          |                 | 65   |          |        |        |           |           |
| 🗹 Host, date                 | 66             | Metada   | ta             |          |                 | 66   |          |        |        |           |           |
| Host, edition                | 67             | Metada   | ta             |          |                 | 67   |          |        |        |           |           |
| 🗹 Host, note                 | 68             | Metada   | ta             |          |                 | 68   |          |        |        |           |           |
| Creator                      | 69             | Metada   | ta             |          |                 | 69   |          |        |        |           |           |
| 🗹 Title                      | 70             | Metada   | ta             |          |                 | 70   |          |        |        |           |           |
| ☑ Title, alternative         | 71             | Metada   | ta             |          |                 | 71   |          |        |        |           |           |
| ✓ Number                     | 73             | Metada   | ta             |          |                 | 73   |          |        |        |           |           |
| Caption                      | 74             | Metada   | ta             |          |                 | 74   |          |        |        |           |           |
| Parts scanned                | 75             | Metada   | ta             |          |                 | 75   |          |        |        |           |           |
| Edition                      | 76             | Metada   | ta             |          |                 | 76   |          |        |        |           |           |
| ☑ Place of origin            | 77             | Metada   | ta             |          |                 | 77   |          |        |        |           |           |

#### Project Settings Highlight: Project Status

|              |          | R                                                                                                    |                        |             |                |                                        |             |                       |        | Yale UNIVERSITY LIBRARY |
|--------------|----------|----------------------------------------------------------------------------------------------------|------------------------|-------------|----------------|----------------------------------------|-------------|-----------------------|--------|-------------------------|
| Ì            |          | L                                                                                                    | AD                     | YB          | IRD            |                                        |             |                       | 7      | Sand Box                |
| DASI         | HBOAR    | D NEW C                                                                                                    | BJECT                  | SEARCH      | AUTHORITY CO   | NTROL PROJE                            | CT SETTINGS | TRACKING              | LOGOUT |                         |
| SETTI        | NGS      | TEMPLATES                                                                                                    | FIELD S                | SELECTION   | PROJECT STATUS | FIELD DEFINITIONS                      |             |                       |        |                         |
| Proje        | ct: Quic | k Sand Box (ci                                                                                                   | id=3; pid=;            | 2)          |                |                                        |             |                       |        |                         |
| Task L       | abel 🖵   | mple: Verify Meta                                                                                                | adata, Uploac          | Images      |                | Email (option                          | al)         | separate multiple ado | resses |                         |
| Order        |          |                                                                                                    |                        |             |                | Assign to:                             | n/a         |                       | *      |                         |
| Sav          | e Statu  | s                                                                                                    |                        |             |                |                                        |             |                       |        |                         |
|              |          |                                                                                                    |                        |             |                |                                        |             |                       |        |                         |
|              | Orde     | er Label                                                                                                    |                        |             | Value          |                                        |             |                       |        |                         |
| edit         | 1        | New                                                                                                    |                        |             |                |                                        | dele        |                       |        |                         |
| edit<br>edit | 2<br>3   |                                                                                                    | re/Add Im<br>re/Add Me | -           |                | .friscia@yale.edu<br>.friscia@yale.edu | dele        |                       |        |                         |
| edit         | 3        |                                                                                                    |                        | sh this job |                | arlucci@yale.edu                       | dele        |                       |        |                         |
| edit         | 5        | Compl                                                                                                    |                        |             |                |                                        | dele        |                       |        |                         |
| Ya           | 6        | i <mark>harePoint</mark>   <u>D</u> :<br>adyBird Version:<br><i>Created by: <u>Yale</u><br/>ast updated</i> : Tu | e Universit            | y Library   |                |                                        |             |                       |        |                         |
|              |          |                                                                                                    |                        |             |                |                                        |             |                       |        |                         |

### Tracking And Log Out

|                                        | 9                                  | LAI                                                                                                    | )YB                                               |                      |                  |          | Yale     | NIVERSITY LIBRARY |  |
|----------------------------------------|------------------------------------|----------------------------------------------------------------------------------------------------|---------------------------------------------------|----------------------|------------------|----------|----------|-------------------|--|
| DASHE                                  | OARD                               | NEW OBJECT                                                                                                   | SEARCH                                            | AUTHORITY CONTROL    | PROJECT SETTINGS | TRACKING | LOGOUT   |                   |  |
| LIST                                   | JOBS                               |                                                                                                    |                                                   |                      |                  |          |          |                   |  |
| Project: Quick Sand Box (cid=3; pid=2) |                                    |                                                                                                    |                                                   |                      |                  |          |          |                   |  |
| New   Ai                               | chives                             |                                                                                                    | Job #                                             | Label                | Ren              | questor  | Due Date | Туре              |  |
| edit                                   | view                               | import                                                                                                    | 1                                                 | Digital Collection A |                  |          |          | archive           |  |
| Yal                                    | e Shar<br>LadyE<br>Creat<br>Last u | ePoint   Documenta<br>ind Version: 0, 4, 0, 0<br><i>ad by: Yale Universi</i><br><i>ipdated:</i> Tuesday, Nov | ition   Discussie<br>ty Library<br>ember 08, 2011 | <u>on</u>            |                  |          |          |                   |  |
|                                        |                                    |                                                                                                    |                                                   |                      |                  |          |          |                   |  |
|                                        |                                    |                                                                                                    |                                                   |                      |                  |          |          |                   |  |

## LADYBIRD A CATALOGING TOOL

## PURPOSE

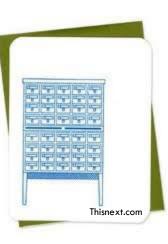

Catalog Too

Preservation.

Cataloging.

Streamline Workflows.

Present and Share collections on the web.

## REPLACES

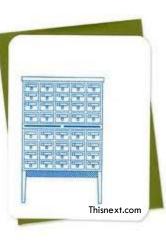

Catalog Too

#### Portfolio

Luna Studio (for image processing)

Other image processing software

Homegrown Web Apps

"One-off" catalog tools

### SECURITY

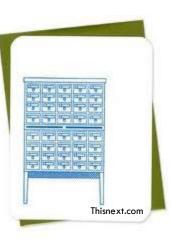

Catalog Too

CAS authentication.

■ Local authentication (non-CAS).

Field level permission on collection, project, object and metadata.

Group and role based security model.

# FUNCTIONALITY

Catalog Too

- Single metadata schema
  - Exports to the DAM Cultural and Bibliographic models
- Rich security models
  - Permits limited read/write for students

Thisnext.com

- Version control
  - Virtually anything can be rolled back to a prior version
- Easy to use
- Import/export/re-import

#### HIERARCHY

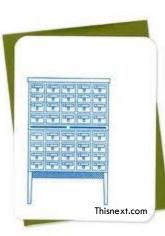

Catalog Too

Collection (VRC, MSSA, Divinity) □ Project (Silk Road, Glee Club, Eikon) □Object (digitized book, manuscript, image) □Asset (metadata record, transcript) Asset (image, audio, video) □Asset (structure)

# HOW DOES ALL THIS WORK?

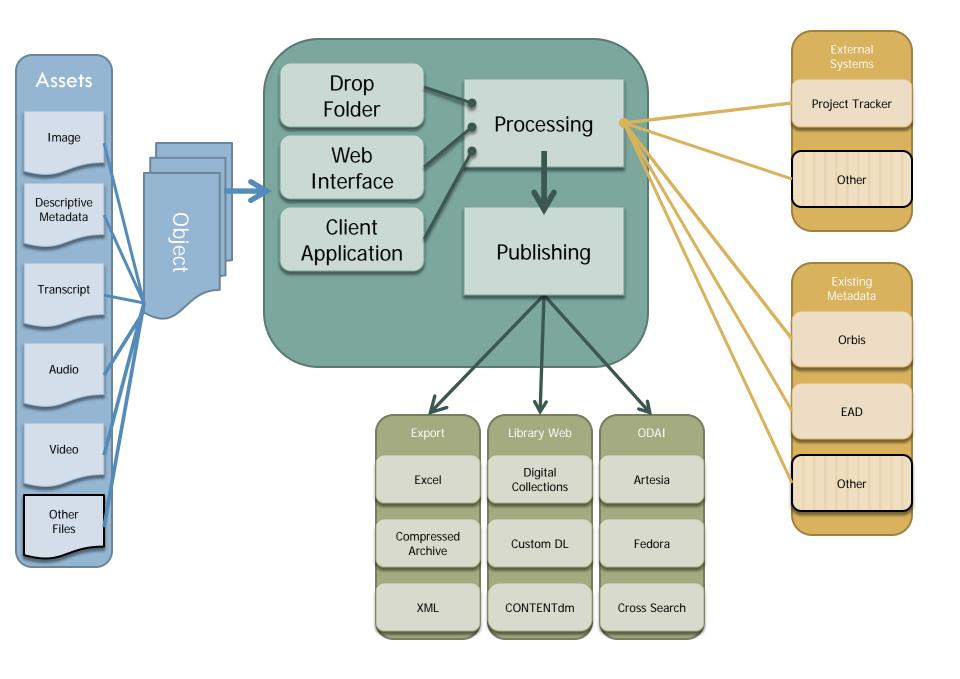

#### **Drop Folder**

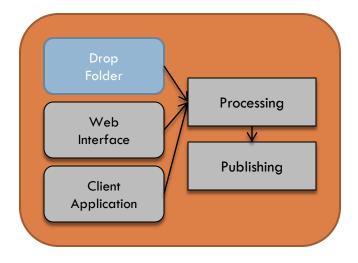

- Windows File Share
- Used for import or export
- Works with Web Interface
- Fastest method for cataloging
- Can do almost everything the web interface can do

#### Web Interface

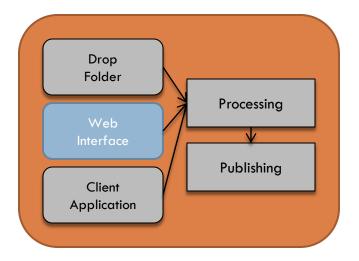

- Required for some functions
- Customizable
- □ Screens for
  - Locating objects
  - Editing metadata
  - Editing complex structures
  - Viewing technical metadata
  - Publishing to:
    - DAM
    - Digital Collections
    - Other locations set by project

#### **Client Application**

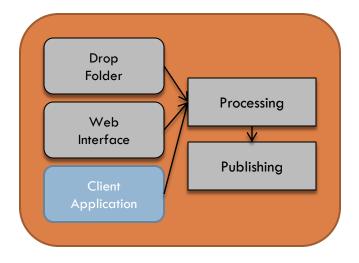

- Windows Installer
- Automatic updates
- Small audience
- Handles complex operations not available in web interface or drop folder
- Works with Web Interface

#### Processing

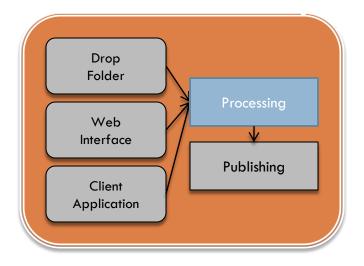

- Enforces metadata field restrictions
- Generates derivative image files for web presentation
- Stores files on route to ODAI

#### Publishing

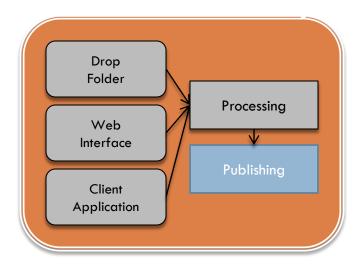

Communicates with DL interfaces Communicates with SQL database Sends objects to ODAI Fedora □ Handle generation

#### WORK FLOWS SIMPLIFIED

#### What is a workflow?

#### What is a workflow:

Workflow is a sequence of connected steps that encompasses every job or operation of a person or group of persons, an organization, or one or more simple or complex mechanisms. Workflow is the outgrowth of policy, efficiency and availability of resources.

Workflow is central to all tasks. However simple, all jobs, operations and organizations have a workflow.

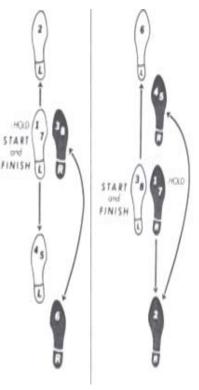

Retro.dance.com

## What is your workflow?

Understanding your departmental needs

Understanding your interdepartmental workflow is important as it will allow you to make better use of tools such as LadyBird or perhaps even restructure your current work flow to allow for greater productivity.

A LadyBird Workflow encompasses image processing, data processing, cataloging, data review, image review, and use.

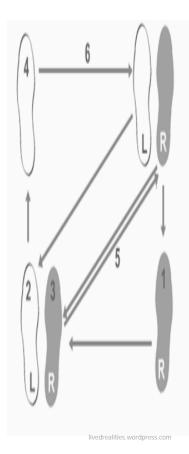

## What is a LadyBird Workflow?

#### Workflows simplified by LadyBird

When thinking about your interdepartmental workflow consider the following:

Does your content have a review process?

Are there many individuals working on a single project or is each project handled from start to finish by one individual?

Are your images made available before the creation of metadata or after?

Do you generally process content in batches or do you catalog items one at a time?

Regardless of your interdepartmental workflow LadyBird will simplify the process allowing for greater output at an increased speed!

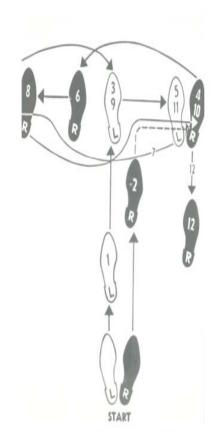

andy-warhol-**dance-diagram**-c-1962-tango rosariotedesco.altervista.org

#### A SAMPLE LADYBIRD WORKFLOW

#### Step 1. Create a Job Folder

- Ladybird maintains an import folder for each project.
- The name of the new folder will be attached to all the TIF images so that they can be found together later on as a group.
- □ It is safe to include as many files for import you may need right at the top level.

| Image: Computer * project2 (lijdek-likerary, yake-achu) (2:) * import * jab1       Import * Computer * project2 (lijdek-likerary, yake-achu) (2:) * import * jab1         Image: Computer * project2 (lijdek-likerary, yake-achu) (2:) * import * jab1       Image: Computer * project2 (lijdek-likerary, yake-achu) (2:) * import * jab1         Image: Computer * project2 (lijdek-likerary, yake-achu) (2:) * import * jab1       Image: Computer * project2 (lijdek-likerary, yake-achu) (2:) * import * jab1         Image: Computer * project2 (lijdek-likerary, yake-achu) (2:) * import * jab1       Image: Computer * project2 (lijdek-likerary, yake-achu) (2:) * import * jab1         Image: Computer * project2 (lijdek-likerary, yake-achu) (2:) * import * jab1       Image: Computer * project2 (lijdek-likerary, yake-achu) (2:) * import * jab1         Image: Computer * project2 (lijdek-likerary, yake-achu) (2:) * import * jab1       Image: Computer * project2 (lijdek-likerary, yake-achu) (2:) * import * jab1         Image: Computer * project2 (lijdek-likerary, yake-achu) (2:) * import * jab1       Image: Computer * project2 (lijdek-likerary, yake-achu) (2:) * import * jab1         Image: Computer * project2 (lijdek-likerary, yake-achu) (2:) * import * jab1       Image: Computer * jab1         Image: Computer * project2 (lijdek-likerary, yake-achu) (2:) * import * jab1       Image: Computer * jab1         Image: Computer * project2 (lijdek likerary, yake-achu) (2:) * import * jab1       Image: Computer * jab1         Image: Computer * jab1       Image: Computer * jab1       Image: Computer * jab1         Image: Compu                                                                                                    | 🕌 job1                                   |                                    |                   |            |              | <u>×</u>  |
|----------------------------------------------------------------------------------------------------|------------------------------------------|------------------------------------|-------------------|------------|--------------|-----------|
| Organize       Num       New folder       Image       Image                                                                                                    | 🕞 🕞 🗸 - Computer - project2 (\\jake.libr | ary.yale.edu) (Z:) + import + job1 |                   |            | Search job 1 |           |
| Image: Contacts Image: Contacts   Image: Contacts Image: Contacts   Image: Contacts <                                                                                                    | File Edit View Tools Help                |                                    |                   |            |              |           |
| Decktop         Downloads           Pavorites         Just bird.jpg         9/22/2011:213:FM         JPEG image         10 kg           Why Documents         Just bird.jpg         9/22/2011:213:FM         JPEG image         4 kg           My Documents         Just bird.jpg         9/22/2011:213:FM         JPEG image         9 kg           My Music         Just bird.jpg         9/22/2011:213:FM         JPEG image         9 kg           My Videos         Just bird.jpg         9/22/2011:21:54 FM         JPEG image         8 kg           Searches         Searches         Just bird.jpg         9/22/2011:32:4 FM         JPEG image         6 kg           Coal Disk (C1)         Just bird.jpg         9/22/2011:32:4 FM         JPEG image         6 kg           Searches         Searches         Just bird.jpg         9/22/2011:32:4 FM         JPEG image         6 kg           Searches         Searches         Searches         Just bird.jpg         9/22/2011:32:4 FM         JPEG image         6 kg           Searches         Searches         Searches         Just bird.jpg         Just bird.jpg         Just bird.jpg         Just bird.jpg         Just bird.jpg         Just bird.jpg         Just bird.jpg         Just bird.jpg         Just bird.jpg         Just bird.jpg                                                                                                    | Organize 🔻 Burn New folder               |                                    |                   |            |              | 9== 👻 🗔 🐼 |
| Downloads Downloads Februe test Februe test <th></th> <th>Name *</th> <th>Date modified</th> <th>Туре</th> <th>Size</th> <th></th>                                                                                                    |                                          | Name *                             | Date modified     | Туре       | Size         |           |
| boundabing boundabing boundabin                                                                                                    |                                          | E black bird.jpg                   | 9/22/2011 2:57 PM | JPEG image | 10 KB        |           |
| i Luka         i green bird.jpg         9/22/011 3:21 PM         JPEG image         93.88           i My Phocuments         i green bird.jpg         9/22/011 2:55 PM         JPEG image         34.88           i My Mukic         i green bird.jpg         9/22/011 2:55 PM         JPEG image         34.88           i My Videos         i green bird.jpg         9/22/011 3:24 PM         JPEG image         34.88           i My Videos         i green bird.jpg         9/22/011 3:24 PM         JPEG image         6.88           i Saved Games         i green bird.jpg         9/22/011 3:24 PM         JPEG image         6.88           i Saved Games         i green bird.jpg         9/22/011 3:24 PM         JPEG image         6.88           i Coal Disk (C:)         i green bird.jpg         9/22/011 3:24 PM         JPEG image         6.88           i coal Disk (C:)         i green bird.jpg         9/22/011 3:24 PM         JPEG image         6.88           i coal Disk (C:)         i green bird.jpg         9/22/011 3:24 PM         JPEG image         6.88           i coal Disk (C:)         i green bird.jpg         i green bird.jpg         i green bird.jpg         i green bird.jpg         i green bird.jpg           i coal Simport_00111_103349         i green bird.jpg         i green bird.jpg         i gree                                                                                                    |                                          |                                    |                   | -          | 4 KB         |           |
| Image: My Obcuments       Image: My My Music       Image: My My Music       Image: My Music       Image: My M                                                                                                    |                                          |                                    |                   | -          |              |           |
| My Music winite bird.jpg 9/22/2011 2:57 PM JPEG image 6 KB   My Victors gelow bird.jpg 9/22/2011 3:24 PM JPEG image 6 KB   Searches Searches 6 KB Gelow bird.jpg 9/22/2011 3:24 PM JPEG image 6 KB   Dy D RW Drive (C): Searches Searches Searches Searches Searches Searches   Computer export Searches Searches Searches Searches Searches   Searches Searches Searches Searches Searches Searches   Searches Searches Searches Searches Searches   Searches Searches Searches Searches Searches   Searches Searches Searches Searches Searches   Searches Searches Searches Searches Searches   Searches Searches Searches Searches Searches   Searches Searches Searches Searches Searches   Searches Searches Searches Searches Searches   Searches Searches Searches Searches Searches   Searches Searches Searches Searches Searches   Searches Searches Searches Searches Searches   Searches Searches Searches Searches Searches   Searches Searches Searches Searches Searches   Searches Searches Searches<                                                                                                    |                                          |                                    |                   | -          |              |           |
| My Victures immet brouge 9/22/2011 3:24 PM pEG image 6 KB   Saved Games searches 6 KB   Computer Local Disk (C:) F F <td< td=""><td></td><td></td><td></td><td>-</td><td></td><td></td></td<>                                                                                                    |                                          |                                    |                   | -          |              |           |
| Wy Vdeos         9/22/2011 3:24 PM         3-22 / 2011 3:24 PM         3-22 / 2011 2:24 PM         3-22 / 2011 2:24 PM         3                                                                                                    |                                          |                                    |                   | -          |              |           |
| <pre>Searches Computer Computer Compute</pre>                                                                                                    |                                          | yellow bird.jpg                    | 9/22/2011 3:24 PM | JPEG image | 6 KB         |           |
| Computer<br>Local Disk (C:)<br>project2 (\laske.lbrary.yale.edu) (Z:)<br>export<br>mport<br>cc236_mport_09111_143107<br>cc236_mport_091511_094561<br>cc236_mport_091511_10429<br>cc236_mport_091511_10429<br>cc236_mport_091511_10429<br>cc236_mport_091611_14438<br>do 27_mport_091611_14438<br>do 27_mport_091611_1444801<br>do 27_mport_091611_1444801<br>do 27_mport_091611_1444801<br>do 27_mport_091611_1444801<br>do 27_mport_091611_1444801<br>do 27_mport_091611_1444801<br>do 27_mport_091611_1444801<br>do 27_mport_091611_1444801<br>do 27_mport_091611_1444801<br>do 27_mport_091611_1444801<br>do 27_mport_091611_1444801<br>do 27_mport_091611_144801<br>do 27_mport_091611_144801<br>do 27_mport_091611_144801<br>do 27_mport_091611_144801<br>do 24 do 25_mport_091611_144801<br>do 24 do 25_mport_091611_144801<br>do 24 do 25_mport_091611_144801<br>do 25_mport_091611_144801<br>do 25_mport_091611_146801<br>do 25_mport_091611_146801<br>do 25_mport_091611_146801<br>do 25_mport_091611_146801<br>do 25_mport_091611_146801<br>do 25_mport_091611_146801<br>do 25_mport_091611_146801<br>do 25_mport_091611_146801<br>do 25_mport_091611_146801<br>do 25_mport_091611_146801<br>do 25_mport_091611_16801<br>do 25_mport_091611_16801<br>do 25_mport_091611_16801<br>do 25_mport_091611_16801<br>do 25_mport_091611_16801<br>do 25_mpo                                                                                                    | Baved Games                              |                                    |                   |            |              |           |
| <pre>b Local Disk (C:)<br/>DVD RW Drive (D:)<br/>mport<br/>moort<br/>moort<br/>c235_mport_081911_103349<br/>c235_mport_091511_094651<br/>c235_mport_091511_094651<br/>c235_mport_091511_100429<br/>c235_mport_091511_100429<br/>c235_mport_091511_100550<br/>f1232_mport_082911_154204<br/>f1232_mport_08131_114139<br/>g027_mport_091611_144733<br/>g027_mport_091611_144735<br/>g027_mport_091611_144785<br/>g027_mport_091611_144785<br/>g027_mport_091611_144785<br/>g027_mport_091611_144785<br/>g027_mport_091611_144785<br/>g027_mport_091611_144785<br/>g027_mport_091611_144785<br/>g027_mport_091611_144785<br/>g027_mport_091611_144785<br/>g027_mport_091611_144785<br/>g027_mport_091611_144807<br/>job 1062<br/>job 1055<br/>job 1055</pre>                                                                                                    | Searches                                 |                                    |                   |            |              |           |
| DVD RW Drive (D:)<br>project2 (lyake.ib/rary.yale.edu) (Z:)<br>import<br>import<br>cc236_mport_091511_04399<br>cc236_mport_091511_0499<br>cc236_mport_091511_0429<br>cc235_mport_091511_10429<br>cc235_mport_091511_10429<br>cc235_mport_091511_10439<br>cc235_mport_091511_14438<br>cc235_mport_091611_144438<br>cc235_mport_091611_144807<br>cc235_mport_091611_144807<br>cc235_mport_091611_144807<br>cc235_mpo |                                          |                                    |                   |            |              |           |
| <pre>project2 (\\yake.library.yale.edu) (2:)</pre>                                                                                                    |                                          |                                    |                   |            |              |           |
| <pre>kexport kexport k</pre>                                                                                                    |                                          |                                    |                   |            |              |           |
| <pre>import i cc236_import_081911_103349 i cc236_import_091511_094651 i cc236_import_091511_09450 i cc236_import_091511_100429 i cc236_import_091511_100429 i cc236_import_091511_100429 i cc236_import_091511_114139 i f232_import_091311_114139 i go27_import_091611_144438 go27_import_091611_144438 go27_import_091611_144438 j go27_import_091611_1444801 j go27_import_091611_1444801 j go27_import_091611_1444801 j go27_import_091611_144801 j go27_import_091611_144801 j go27_import_091611_144801 j go27_import_091611_144801 j go27_import_091611_144801 j go17_import_091611_144801 j go17_import_091611_144801 j go17_import_091611_144801 j go17_import_091611_144801 j go17_import_091611_144801 j go17_import_091611_144801 j go17_import_091611_144801 j go17_import_091611_144801 j go17_import_091611_144801 j go161</pre>                                                                                                    |                                          |                                    |                   |            |              |           |
| <pre>l cc236_mport_091011_103349 l cc236_mport_09111_143107 cc236_mport_091511_094651 cc236_mport_091511_00429 cc236_mport_091511_100429 cc236_mport_091511_100429 cc236_mport_091511_100429 cc236_mport_091511_14439 ft232_mport_091311_114439 ft232_mport_091311_114439 go27_mport_091611_14478 go27_mport_091611_14478 go27_mport_091611_14478 go27_mport_091611_14478 go27_mport_091611_14478 go27_mport_091611_14478 go27_mport_091611_144801 go27_mport_091611_144801 go27_mport_091611_144801 go27_mport_091611_144801 go17_mport_091611_144801 go18_mot 408_mot 408_m</pre>                                                                                                    |                                          |                                    |                   |            |              |           |
| <pre>c236_mport_090111_143107 cc236_mport_091511_094651 cc236_mport_091511_009520 cc236_mport_091511_100520 cc236_mport_091511_100550 cc236_mport_091511_100550 cc236_mport_091511_14439 cc236_mport_091311_14139 cc236_mport_091311_14438 cc236_mport_091311_14438 cc236_mport_09131_14438 cc236_mport_09131_14438 cc236_mport_091311_14438 cc236_mport_09131_14488 cc236_mport_09131_14488 cc236_mport_09131_14488 cc236_mport_09131_14488 cc236_mport_09131_14488 cc236_mport_09131_14488 cc236_mport_09131_14488 cc236_mport_09131_14488 cc236_mport_09131_14488 cc236_mport_09131_14488 cc236_mport_09131_14488 cc236_mport_09131_14488 cc236_mport_09131_14488 c</pre>                                                                                                    |                                          |                                    |                   |            |              |           |
| <pre>cc236_mport_091511_094651 cc236_mport_091511_09520 cc236_mport_091511_100429 cc236_mport_091511_100429 cc236_mport_082911_154204 f1232_mport_082911_114139 f1232_mport_091611_14438 g027_mport_091611_14438 g027_mport_091611_14478 g027_mport_091611_14478 g027_mport_091611_14478 g027_mport_091611_14478 g027_mport_091611_144801 g027_mport_091611_144801 g027_mport_091611_144801 g027_mport_091611_144801 g027_mport_091611_144801 g027_mport_091611_144801 g027_mport_091611_144801 g027_mport_091611_144801 g027_mport_091611_144801 g027_mport_091611_144801 g027_mport_091611_144801 g017_mport_091611_144801 g027_mport_091611_144801 g027_mport_091611_144801 g017_mport_091611_144801 g018_moddle g018_moddle g018_</pre>                                                                                                    |                                          |                                    |                   |            |              |           |
| <pre>cc236_mport_091511_09520 cc236_import_091511_100429 cc236_import_091511_100550 cc236_import_091511_100550 ft232_import_091511_14139 ft232_import_091511_14139 go27_import_091511_14478 go27_import_091511_14478 go28_import_091511_14478 go28_import_091511_14478 go28_import_091511_14478 go28_import_091511_14478 go28_import_091511_14478 go28_import_091511_14478 go18_import_091511_14478 go18_import_091511_14478 go18_import_091511_14478 go18_import_091511_14478 go18_imp</pre>                                                                                                    |                                          |                                    |                   |            |              |           |
| <pre>     cc236_mport_091511_100429     cc236_mport_091511_100550     fc332_mport_082911_154204     fc332_mport_091311_114139     fc332_mport_091311_11439     go27_mport_091611_144438     go27_mport_091611_144438     go27_mport_091611_144755     go27_mport_091611_144755     go27_mport_091611_144801     go27_mport_091611_144801     go27_mport_091611_144801     go27_mport_091611_144801     go27_mport_091611_144801     go27_mport_091611_144801     go17_mport_091611_144801     go18     go19     go14     go14     go14     go14      go14      go14</pre>                                                                                                    |                                          |                                    |                   |            |              |           |
| <pre>cc236_import_091511_100550 if f232_import_092911_154204 ff232_import_091311_114139 if f232_import_091311_114339 if g027_import_091611_144733 if g027_import_091611_144733 if g027_import_091611_144785 if g027_import_091611_144801 if g027_import_091611_144801 if g027_import_091611_14801 if g01 if g0</pre>                                                                                                    |                                          |                                    |                   |            |              |           |
| <pre>https://www.intermodeline.com/www.intermodeline.com/www.inter</pre>                                                                                                    |                                          |                                    |                   |            |              |           |
| <pre>http://www.intermodeline.com/intermodeline.com/intermodeline.</pre>                                                                                                    |                                          |                                    |                   |            |              |           |
| <pre>go27_import_091611_144438 go27_import_091611_144438 go27_import_091611_14478 go27_import_091611_144785 go27_import_091611_144807 go27_import_091611_144807 go27_import_091611_144807 go1 bob 4082 gob 40900</pre>                                                                                                    |                                          |                                    |                   |            |              |           |
| go27_mport_091611_144733<br>go27_mport_091611_144758<br>go27_mport_091611_144755<br>go27_mport_091611_144755<br>go27_mport_091611_144801<br>go27_mport_091611_144807<br>go4 4082<br>go1 bo 4082<br>go1 bo 1                                                                                                    | fl232_import_091311_114339               |                                    |                   |            |              |           |
| <pre>go27_mport_091611_144748 go27_mport_091611_144755 go27_mport_091611_144807 go27_mport_091611_144807 go27_mport_091611_144807 Job 4082 Job 40900</pre>                                                                                                    | go27_import_091611_144438                |                                    |                   |            |              |           |
| go27_mport_091611_144755<br>go27_mport_091611_144807<br>go27_mport_091611_144807<br>Job 4082<br>Job 40900<br>job1                                                                                                    | go27_import_091611_144733                |                                    |                   |            |              |           |
| go27_import_091611_144801<br>go27_import_091611_144807<br>Job 40822<br>Job 40900<br>Job 1                                                                                                    |                                          |                                    |                   |            |              |           |
| go27_import_091611_144807<br>Job 4082<br>Job 40900<br>job 1                                                                                                    |                                          |                                    |                   |            |              |           |
| Job 4082           Job 4090o           Job 1                                                                                                    |                                          |                                    |                   |            |              |           |
| Job 4090o<br>job1                                                                                                    |                                          |                                    |                   |            |              |           |
| job 1                                                                                                    |                                          |                                    |                   |            |              |           |
|                                                                                                    |                                          |                                    |                   |            |              |           |
|                                                                                                    |                                          |                                    |                   |            |              |           |
|                                                                                                    | Kiypin_import_081/11_112236              |                                    |                   |            |              |           |

#### Step 2. Create a Spread Sheet

- Spread Sheets are only necessary for large sets of metadata or images.
- □ The naming convention used serves as a map to your Job folder.

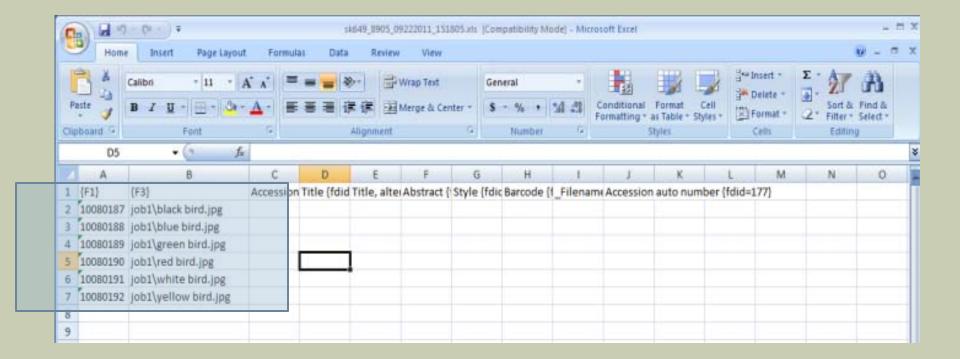

#### Step 3. Import

- □ Under the New Objects Tab select Import then browse and select your spreadsheet.
- □ Select Import From Source.

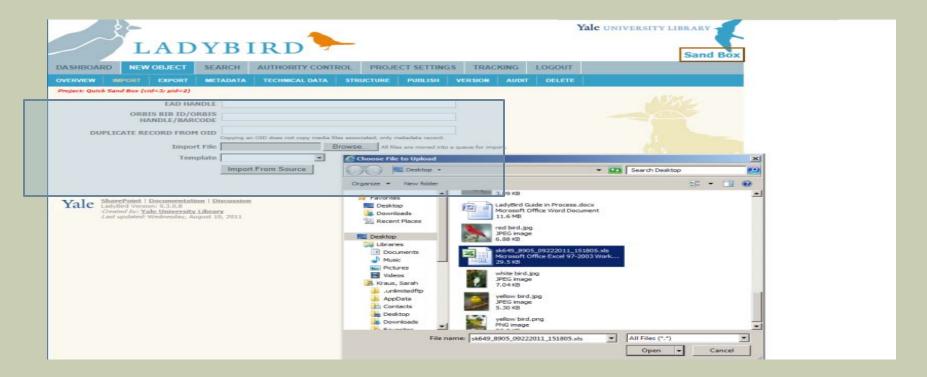

#### Step 4. Process the Job Folder

- Processes are executed on a first in first out basis so that each job is processed in the order in which they are received. Depending on the size of the job, it may take 30 minutes to several hours to complete.
- You will get an email notification when the job is completed. Once completed it will also appear in your Dashboard tab under Job List.
- To continue on to step 5 Click "View Set"

| A SHBOARD NEW OBJECT                                                                                | SEARCH AUT    | HORITY CONTROL PROJEC      | T SETTINGS TRACKIN                           | IG LOGOUT     | Sand             | LOA                   |
|----------------------------------------------------------------------------------------------------|---------------|----------------------------|----------------------------------------------|---------------|------------------|-----------------------|
|                                                                                                    |               | ARCH FIELDS EXPORT OPTIONS |                                              |               | ER MANAGER       |                       |
| roject: Quick Sand Box (cid=3; pid=2)                                                               |               |                            |                                              |               |                  |                       |
| splay From All Users                                                                                | Display All   | From: 8/23/201             | 1 to: 9/22                                   | 92011         | Show Jobs Show M | Reset Date<br>Range   |
| 3ob Folder                                                                                          |               | Count Date Start           | Date Complete                                | User Name Sta | itus             |                       |
| 027 View Set sk649_import_09                                                                        | 2211_153645 6 | 9/22/2011 3:36:59 PM       | 9/22/2011 3:37:02 PM                         | Sarah Kraus   | -                | >> □                  |
|                                                                                                    | 2211_155539 6 | 9/22/2011 3:33:59 FH       | 9722/2011 3:34:02 714                        | Serely Kraus  | •                | >>                    |
| yes then see supra-limbor-on                                                                        |               |                            |                                              |               |                  |                       |
| 023 View Set sk649_import_09                                                                        | 2211_152925 6 | 9/22/2011 3:29:59 PM       | 9/22/2011 3:30:00 PM                         | Sarah Kraus   |                  | >>                    |
|                                                                                                    | 1000000 CC700 |                            | 9/22/2011 3:30:00 PM<br>9/22/2011 3:13:05 PM | Sarah Kraus   |                  | >>                    |
| 023 View Set sk649_import_09                                                                        | 2211_150151 6 | 9/22/2011 3:13:05 PM       |                                              |               |                  | and the second second |
| 023         View Set         sk649_import_09           021         View Set         sk649_import_09 | 2211_150151 6 | 9/22/2011 3:13:05 PM       | 9/22/2011 3:13:05 PM<br>9/22/2011 3:13:04 PM | Sarah Kraus   |                  | >> □                  |

### Step 5. Cataloging

- Once you select "View Set" LadyBird brings you to the Search tab where the newly imported thumbnails are shown.
- □ At this point you have two options for entering Metadata.
  - Option No. One: You can click into a single image and enter metadata
  - Option No. Two: Select the Export As Job link, receive an excel document, add your metadata to that excel document and then re- import that excel document into LadyBird.

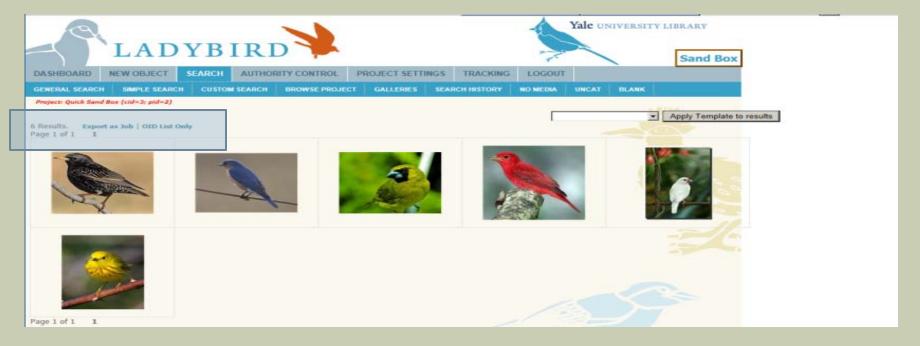

### Step 5. Option No. One

#### □ Cataloging in the Web Interface

- Click a thumbnail of any image and you will then be redirected to the New Object / Overview tab. Select the Metadata tab - Within this tab you can edit the metadata for the image.
- □ After clicking Submit you will then be sent to the next image in the job. At the top of the page you will see navigation to move between images in the set.

| LADYB                                                                    | IRD                                                                                                    |                                          |                       | Yale UNIVERSITY LIBRA        | ARY T       | * |
|--------------------------------------------------------------------------|----------------------------------------------------------------------------------------------------|------------------------------------------|-----------------------|------------------------------|-------------|---|
| OVERVIEW IMPORT EXPORT METADAT<br>Project: Quick Sand Bax (cid=3; pid=2) | A TE CHNICAL DATA STRUCTUR                                                                                                    |                                          | VERSION AUDIT         | LOGOUT<br>DELETE             |             |   |
| Image                                                                    | Object ID# 10080187<br>Last Edited: 9/22/2011 3:37:00 Pf<br>Last Edit By: Sarah Kraus<br>Created: 9/22/2011 3:13:05 PM<br>Created By: Sarah Kraus<br>Copy This Record | Handle 1<br>Job Information<br>Gallery 1 | job1                  |                              | +           | _ |
| Metadata                                                                 |                                                                                                    | Digital format 1<br>Note, extended 1     | image/tiff {id=131865 | }                            | ▼ +<br>+ ij |   |
| Cataloger 1 Record modified date Record ID Local record ID 1 1           |                                                                                                    | ISBN 1<br>ISSN 1                         | Submit Form           | Submit and go to next object | +           |   |
| Local record ID,<br>other 1<br>Call number 1<br>Accession number         |                                                                                                    | Reason for new<br>version<br>optiona     | :                     |                              |             |   |
| Box 1<br>Folder 1                                                        |                                                                                                    |                                          | + 1                   |                              |             |   |

## Step 5. Option No. Two

#### Cataloging Using Spreadsheets

- In this step rather than clicking the thumbnail (as in step 5 option No one) you would click the Export As Job link. Once your export is processed by LadyBird you can then fill in the metadata columns using Excel.
- □ When done, save the file and Import via the New Objects Tab (see step three).

| G  | sk649_10026_10202011_161753.xls [Compatibility Mode] - Microsoft Excel |                                 |                         |             |            |             |         |                                                 |           |                                                   |          |                                                | = x |                    |     |
|----|------------------------------------------------------------------------|---------------------------------|-------------------------|-------------|------------|-------------|---------|-------------------------------------------------|-----------|---------------------------------------------------|----------|------------------------------------------------|-----|--------------------|-----|
|    | Home                                                                   | Insert                          | Page La                 | yout Fo     | rmulas     | Data Re     | view V  | iew Acro                                        | bat       |                                                   |          |                                                |     | 🥝 –                | ⇒ x |
| Pa | - • •                                                                  | Calibri<br><b>IB I <u>U</u></b> | • 11<br>• ⊡ • ≦<br>Font |             |            |             |         | eneral •<br>• % •<br>•<br>•<br>•<br>•<br>•<br>• |           | tional Format<br>t as Table *<br>yles *<br>Styles | tting *  | Hara Insert →<br>Delete →<br>Format →<br>Cells |     | Find &<br>Select * |     |
|    | C7 ▼ ( X ✓ f × Yellow Bird ×                                           |                                 |                         |             |            |             |         |                                                 |           |                                                   |          |                                                |     |                    |     |
|    | А                                                                      | В                               | С                       | D           | E          | F           | G       | Н                                               | 1         | J                                                 | K        | L                                              | М   | N                  |     |
| 1  | <u>{F1}</u>                                                            | Accession                       | Title {fdid             | Title, alte | Abstract { | Style (fdio | Barcode | {f_Filename                                     | Accession | auto num                                          | ber (fdi | id-177}                                        |     |                    |     |
| 2  | 10080187                                                               |                                 | Black Bird              |             |            |             |         | black bird                                      | .jpg      |                                                   |          |                                                |     |                    |     |
| 3  | 10080188                                                               |                                 | Blue Bird               |             |            |             |         | blue bird.                                      | jpg       |                                                   |          |                                                |     |                    |     |
| 4  | 10080189                                                               |                                 | Green Bird              | d           |            |             |         | green bird                                      | d.jpg     |                                                   |          |                                                |     |                    |     |
| 5  | 10080190                                                               |                                 | Red Bird                |             |            |             |         | red bird.j                                      | og        |                                                   |          |                                                |     |                    |     |
| 6  | 10080191                                                               |                                 | White Bir               | d           |            |             |         | white bird                                      | d.jpg     |                                                   |          |                                                |     |                    |     |
| 7  | 10080192                                                               |                                 | Yellow Bir              | d           |            |             |         | yellow bir                                      | rd.jpg    |                                                   |          |                                                |     |                    |     |
| 8  |                                                                        |                                 |                         |             |            |             |         |                                                 |           |                                                   |          |                                                |     |                    |     |
|    |                                                                        |                                 |                         |             |            |             |         |                                                 |           |                                                   |          |                                                |     |                    |     |
| 9  |                                                                        |                                 |                         |             |            |             |         |                                                 |           |                                                   |          |                                                |     |                    |     |

### Step 6. Quality Control

- After you complete the cataloging you should double check your work to make sure that the metadata record matches the image file. This is more important if you used the spreadsheet method. To perform QC go to the Job List Tab and choose the option to View Set (see step 4).
- You can click into individual records or export as a job to an excell document and replace TIF images or metadata content. (((Note to LadyBird Group: it would be nice if you could also choose a report option that produced a report with picture and meta info))).

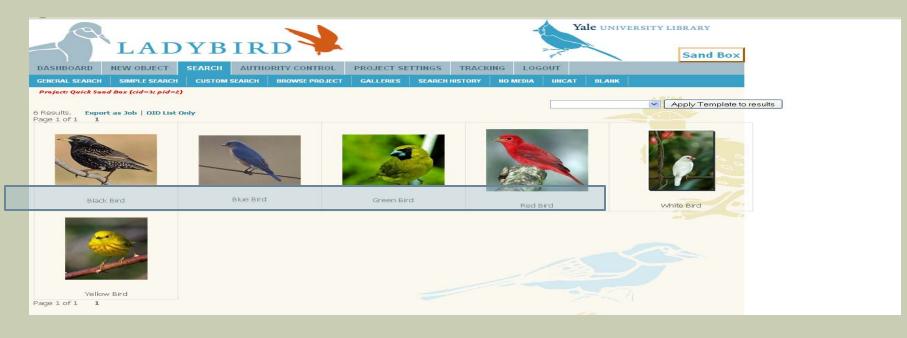

#### Step 8. Publish

Now that your job has been processed you are ready to send the materials to the DAM and to the web. Each project has predefined publishing rules in place to make this step simple. You would then go to the job list and use the "publish" link offered. This will lead you to a page that will indicate any possible errors with your publish. Errors may include unauthorized Authority Control values, multiple values in fields that do not allow repeats or missing values in required fields (Title and Key Date). If everything in the job is ready to be published, click the "publish now" button. As with everything else, your publish will be put into a publishing queue. Publishes are picked up every fifteen minutes and depending on the predefined publishing settings, your new records should appear on the web in about a half hour. Materials sent to the DAM go into a different queue. We are unable to provide an estimate for the length of time it will take for an image to get into the DAM. Be prepared for this process to take several days and possibly weeks. Note that you will receive an email after the materials have been put on the web but not when they have gone into the DAM.

### Simplified Workflow By LadyBird

Beginging with OIDS

#### Beginning with Metadata

#### Beginning with Images

Import...

a large collection via a spreadsheet or process the collection one at a time manually.

Catalogue...

Single images within LaduBird or large sets via an excel spreadsheet.

Publish...

the collection or continue to work within on the collection in LadyBird...Or export your work and continue to work via a spreadsheet.

It is up to you.

LadyBird !

Is Easy To Use! Fast, Accurate And Fun!

### LadyBird Might Just Be, The Answer To All Your Cataloging Needs!

# TRY IT TODAY!

For Questions Contact: Michael Friscia: michael.friscia@yale.edu Matthew Beacome: matthew.beacom@yale.edu Caroline Caizzi:

caroline.caizzi@yale.edu

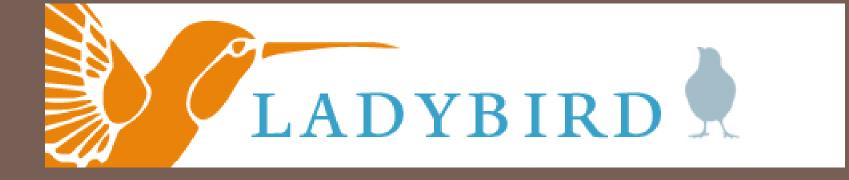